Vol.4. No.3, Maret 2021, pp. xx~xx **P-ISSN : 9800-3456**  $\Box$  1 **E-ISSN : 2675-9802**

# **Sistem Pendukung Keputusan Menentukan Prioritas Wilayah Distribusi Mesin Power Pack Pada PT.Wahana Cakra Pratama Dengan Menggunakan Metode WASPAS (***Weighted Aggregated Sum Product Assesment***)**

**Delina Elfriska Br.Purba<sup>1</sup> , Saiful Nur Arif<sup>2</sup> , Tugiono<sup>3</sup>**

<sup>13</sup> Program Studi Sistem Informasi, STMIK Triguna Dharma <sup>2</sup> Program Studi Sistem Komputer, STMIK Triguna Dharma

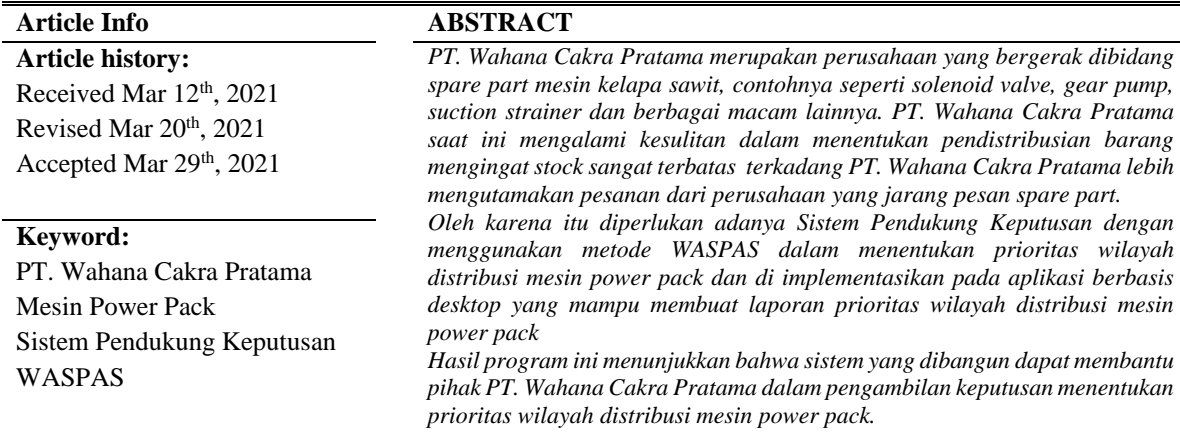

*Copyright © 2021 STMIK Triguna Dharma. All rights reserved.*

# **Corresponding Author:**  Nama : Delina Elfriska Br Purba Program Studi : Sistem Informasi STMIK Triguna Dharma Email[: delinaelfriska97@gmail.com](mailto:delinaelfriska97@gmail.com)

# **1. PENDAHULUAN**

PT. Wahana Cakra Pratama saat ini mengalami kesulitan dalam menentukan pendistribusian barang mengingat stock sangat terbatas terkadang PT. Wahana Cakra Pratama lebih mengutamakan pesanan dari perusahaan yang jarang pesan *spare part*.

Oleh karena itu Pelayanan pada PT. Wahana Cakra Pratama merasa kurang maksimal terhadap pelanggan yang sering memesan. Persaingan dalam memasarkan produk unggulan yang terdapat pada suatu wilayah semakin ketat,

Seiring dengan terus meningkatnya laju pertumbuhan industri. Hal ini mengakibatkan industri harus lebih jeli untuk merumuskan strategi kebijakan pengambilan keputusan untuk menentukan prioritas produk unggulan

wilayah yang sesuai dengan kebutuhan dan kemampuan diperlukan suatu keputusan yang akurat dan efektif agar tidak salah memilih dan meminimalisir kerugian baik dari segi biaya maupun waktu [1] .

 Sistem Pendukung Keputusan merupakan sistem berbasis komputer yang mampu menyelesaikan masalah dengan menghasilkan alternatif terbaik untuk mendukung keputusan yang diambil oleh pengambil keputusan [2]. Pengambilan keputusan adalah suatu pendekatan yang sistematis pada hakekat suatu masalah, pengumpulan fakta-fakta, penentuan yang matang alternatif-alternatif yang dihadapi, dan pengambilan tindakan yang menurut perhitungan merupakan tindakan yang paling tepat [3].

Metode WASPAS digunakan untuk membantu seorang pengambil keputusan untuk mengoptimalkan dalam mencari nilai tertinggi dan terendah, dengan metode ini dapat mengurangi kesalahan-kesalahan yang mungkin terjadi saat pengambilan keputusan [4].

### **2. METODE PENELITIAN**

#### **2.1 Metode Penelitian**

Metode penelitian umumnya menggunakan konsep metodologi penelitian jenis *Research and Development*. Penelitian merupakan langkah-langkah seorang peneliti dalam melakukan penelitiannya yang bertujuan untuk menemukan pengetahuan atau harapan baru bahwa pengetahuan semacam itu akan bermanfaat dalam mengembangkan suatu produk atau layanan baru. Namun dalam penelitian ini perlu ada pengembangan yang dilakukan berdasarkan dari temuan dalam sebuah penelitian kedalam rencana desain untuk sebuah produk atau proses baru dengan tujuan peningkatan signifikan pada produk atau proses yang ada.

#### 1. Teknik pengumpulan Data (Data Collecting)

Dalam proses pengumpulan data terdapat beberapa teknik yang dilakukan diantaranya yaitu : (a) observasi dan (b) wawancara. Dalam melakukan observasi, peneliti meninjau langsung ke PT.Wahana Cakra Pratama. Di perusahaan tersebut dilakukan pengamatan sistem yang berjalan dan analisis masalah yang dihadapi dalam menentukan prioritas wilayah distribusi *power pack*. Setelah itu dilakukan wawancara kepada pihak-pihak yang terlibat dalam penentuan prioritas wilayah distribusi *power pack.* Dalam penelitian ini digunakan data dari PT.Wahana Cakra Pratama yaitu :

Tabel 3.1 Data Wilayah Distribusi PT.Wahana Cakra Pratama

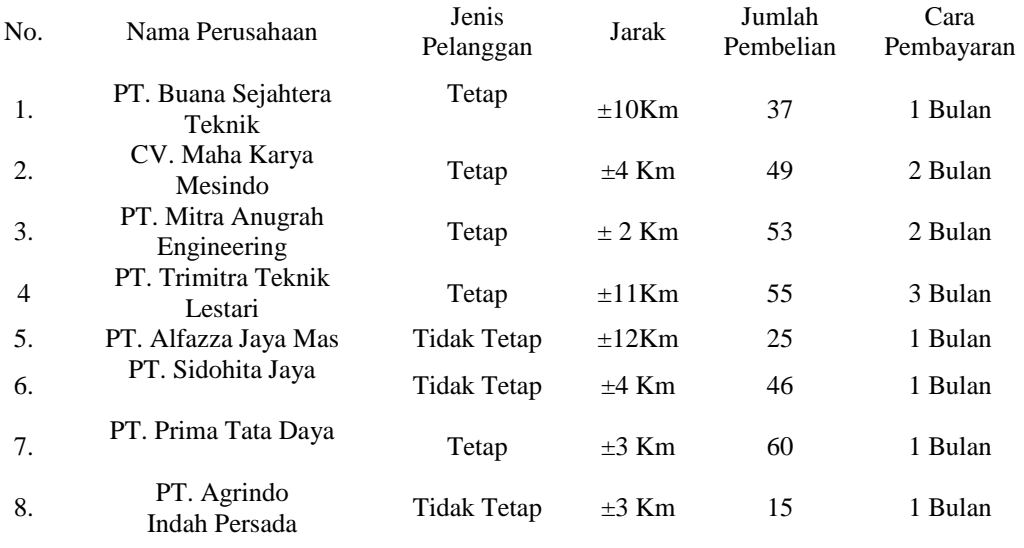

Jurnal Cyber Tech Vol. 4, No. 3, Maret  $2021 : xx - xx$ 

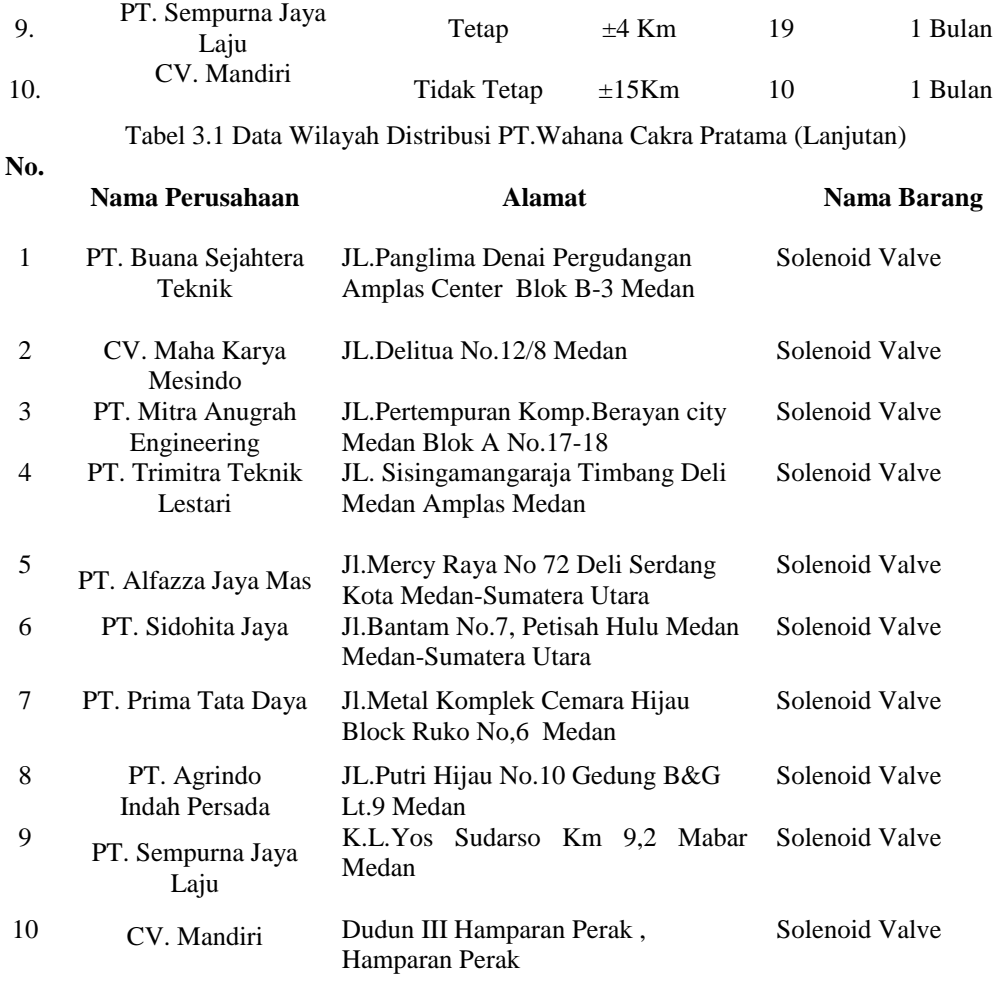

### 2. Studi Literatur

Didalam studi literatur, penelitian ini banyak menggunakan jurnal-jurnal baik dari jurnal nasional maupun jurnal lokal, juga menggunakan buku dan artikel sebagai sumber referensi. Adapun referensi tersebut terkait dengan masalah bidang keilmuan, metode yang digunakan serta aplikasi pendukung lainnya. Dari Komposisi yang ada jumlah literatur yang digunakan sebanyak 34. Diharapkan dengan literatur tersebut dapat membantu peneliti di dalam menyelesaikan permasalahan yang terjadi di PT.Wahana Cakra Pratama terkait dalam menentukan prioritas wilayah distribusi mesin power pack.

### **3.3 Algoritma Sistem**

Berikut ini flowchart dari metode weighted aggregated sum product assessment (WASPAS) yaitu :

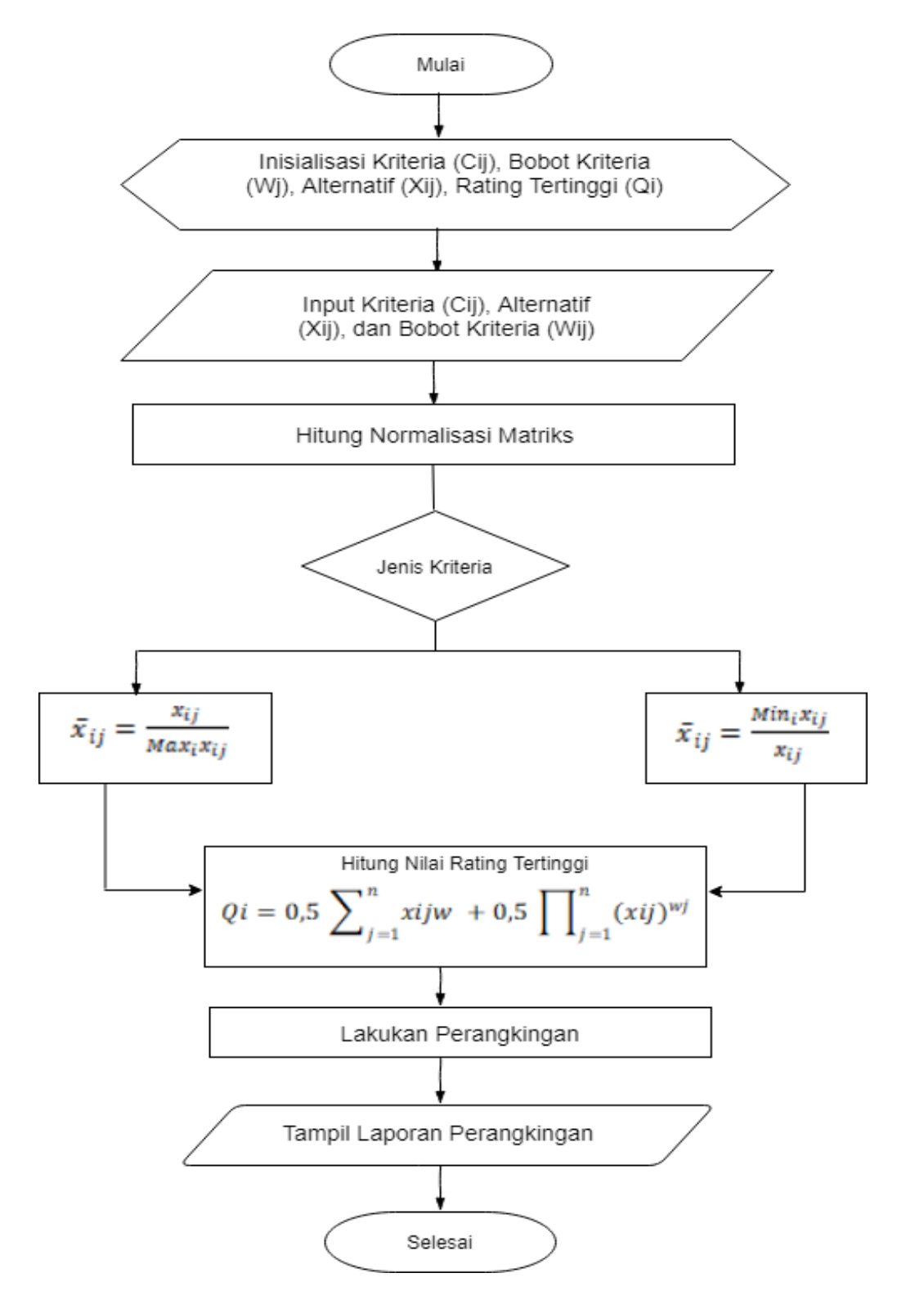

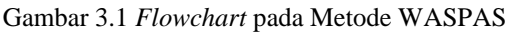

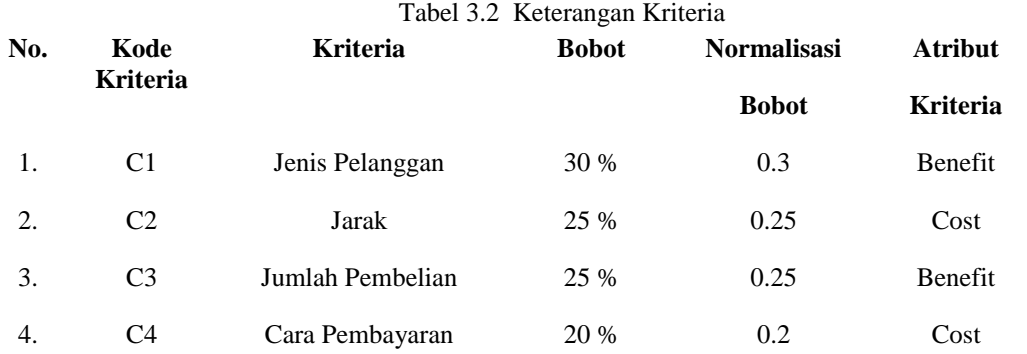

Berdasarkan data kriteria yang didapat perlu dlakukan konversi pada setiap kriteria agar dapat melakukan pengolahan terhadap data dengan menggunakan metode WASPAS. Berikut ini adalah tabel konversi kriteria yang digunakan untuk melakukan pengolahan terhadap data:

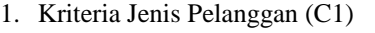

Berikut ini nilai bobot dari kriteria Jenis Pelanggan:

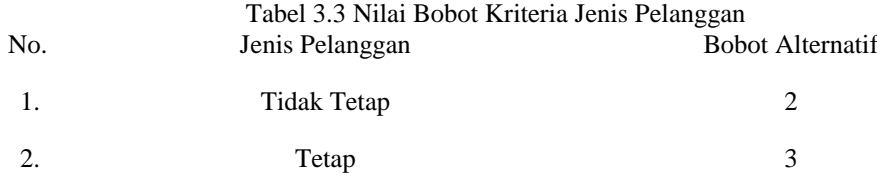

2. Kriteria Jarak (C2)

Berikut ini nilai bobot dari kriteria Jarak:

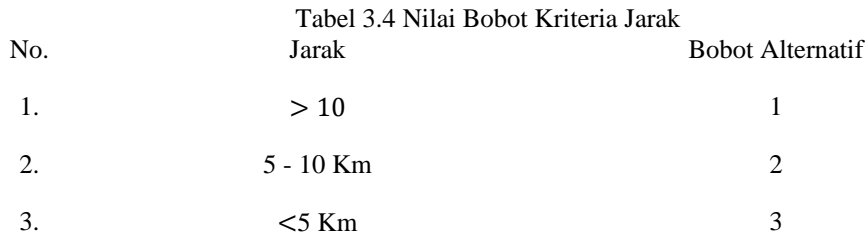

### 3. Jumlah Pembelian (C3)

Berikut ini nilai bobot dari kriteria Jumlah Pembelian:

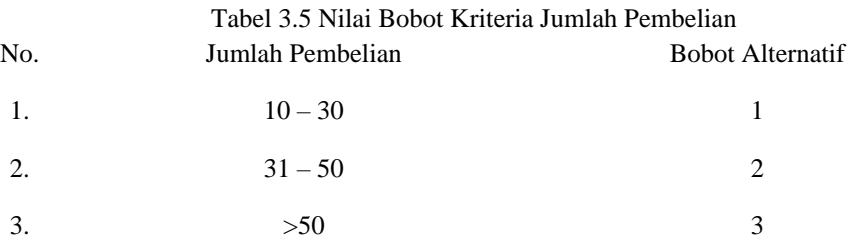

4. Cara Pembayaran (C4)

Berikut ini nilai bobot dari kriteria Cara Pembayaran:

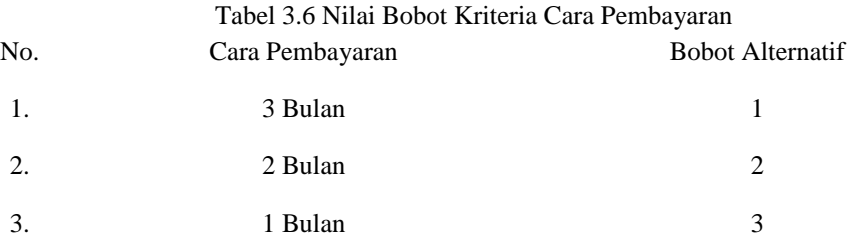

Berikut dibawah ini hasil konversi data alternatif:

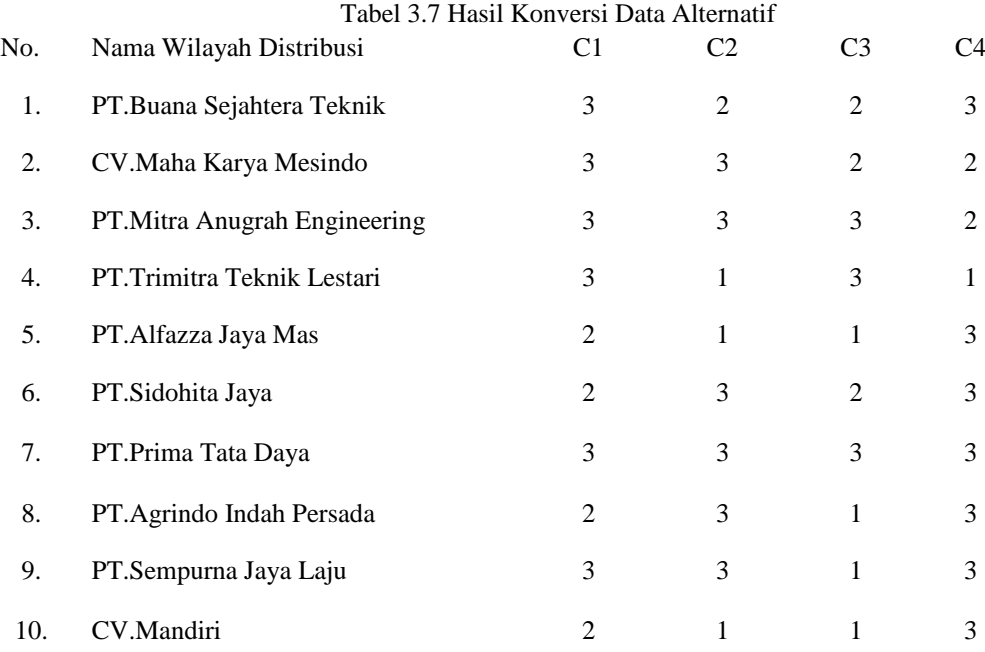

Sesuai dengan referensi yang telah dipaparkan pada bab sebelumnya, berikut ini adalah langkah langkah penyelesaiannya yaitu:

1. Membuat Matriks Keputusan

Berikut adalah matriks keputusan berdasarkan data hasil konversi nilai alternatif yaitu sebagai berikut:

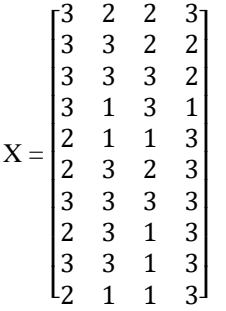

2. Melakukan Normalisasi Matriks

 Berikut ini adalah normalisasi matriks dari altermatif sesuai dengan jenis kriterianya dengan ketentuan: Kriteria Benefit.

 $Xij = \frac{Xij}{Max}$ Max<sub>i</sub> Xij Kriteria Cost (*Un Beneficial*).  $Xij = \frac{Min_i x_{ij}}{m}$ Xij

Normalisasi Untuk Kriteria C1 *(Benefit)*:

 $A_{11} = \frac{3}{2}$ 3  $A_{61} = \frac{2}{3}$  $\frac{2}{3} = 0.667$  $A_{21} = \frac{3}{2}$ 3  $A_{71} = \frac{3}{3}$  $\frac{3}{3} = 1$  $A_{31} = \frac{3}{2}$ 3  $A_{81} = \frac{2}{3}$  $\frac{2}{3} = 0.667$  $A_{41} = \frac{3}{2}$ 3  $A_{91} = \frac{3}{2}$  $\frac{3}{3} = 1$  $A_{51} = \frac{2}{3}$  $\frac{2}{3}$  = 0.667 A<sub>10.1</sub>= 2  $\frac{2}{3} = 0.667$ Normalisasi Untuk Kriteria C2 *(Cost)*:  $A_{12} = \frac{1}{2}$ 2  $A_{62} = \frac{1}{2}$  $\frac{1}{3}$  = 0.333  $A_{22} = \frac{1}{2}$  $\frac{1}{3}$  = 0.333 A<sub>72</sub> = 1  $\frac{1}{3}$  = 0.333  $A_{32} = \frac{1}{2}$ 3  $A_{82} = \frac{1}{2}$  $\frac{1}{3}$  = 0.333  $A_{42} = \frac{1}{4}$ 1  $A_{92} = \frac{1}{3}$  $\frac{1}{3}$  = 0.333  $A_{52} = \frac{1}{4}$ 1  $A_{10.2} = \frac{1}{4}$  $\frac{1}{1} = 1$ 

Normalisasi Untuk Kriteria C3 *(Benefit)*:

| $A_{13} = \frac{2}{3} = 0.667$   | $A_{63} = \frac{2}{3} = 0.667$   |
|----------------------------------|----------------------------------|
| $A_{23} = \frac{2}{3} = 0.667$   | $A_{73} = \frac{3}{3} = 1$       |
| $A_{33} = \frac{3}{3} = 1$       | $A_{83} = \frac{1}{3} = 0.333$   |
| $A_{43} = \frac{3}{3} = 1$       | $A_{93} = \frac{1}{3} = 0.333$   |
| $A_{53} = \frac{1}{3} = 0.333$   | $A_{10.3} = \frac{1}{3} = 0.333$ |
| $A_{10.3} = \frac{1}{3} = 0.333$ | $A_{10.3} = \frac{1}{3} = 0.333$ |

Normalisasi Untuk Kriteria C4 *(Cost)*:

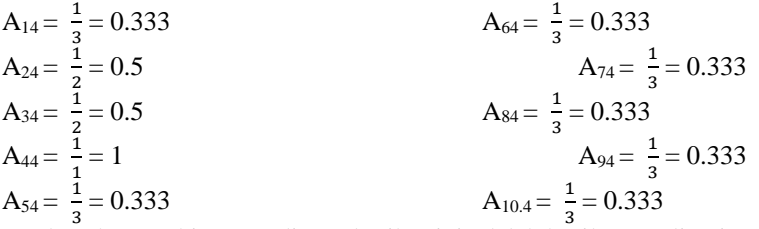

3 3 Berdasarkan Perhitungan diatas, berikut ini adalah hasil normalisasi matriks keputusan setiap kriteria yaitu:

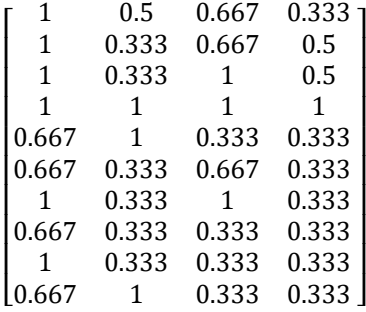

3. Menghitung Nilai (Qi)

Berikut ini rumus yang digunakan untuk menghitung nilai Qi yaitu sebagai berikut:

$$
Qi = 0.5 \sum_{j=1}^{n} Xijw + 0.5 \prod_{j=1}^{n} (xij)^{wj}
$$

a. Nilai Alternatif A1 (Q1)  $Q1 = 0.5 \sum (1 * 0.3) + (0.5 * 0.25) + (0.667 * 0.25) + (0.333 * 0.2)$  $Q1 = 0.5 \sum (0.3) + (0.125) + (0.167) + (0.067)$  $Q1 = 0.5 * 0.659 = 0.33$ Q1 = 0,5  $\prod (1^{0.3}) * (0.5^{0.25}) * (0.667^{0.25}) * (0.333^{0.2})$  $Q1 = 0.5 \prod(1)(0.840)(0.904)(0.802)$  $Q1 = 0.5 * 0.609 = 0.304$ **Q1 = 0.33 + 0.304 = 0.634** b. Nilai Alternatif A2 (Q2)  $Q2 = 0.5 \sum (1 * 0.3) + (0.333 * 0.25) + (0.667 * 0.25) + (0.5 * 0.2)$  $Q2 = 0.5 \sum (0.3) + (0.083) + (0.167) + (0.1)$  $Q2 = 0.5 * 0.65 = 0.325$  $Q2 = 0.5 \prod_{0.3} (1^{0.3}) * (0.333^{0.25}) * (0.667^{0.25}) * (0.5^{0.2})$  $Q2 = 0.5 \prod(1)(0.759)(0.903)(0.870)$  $Q2 = 0.5 * 0.596 = 0.298$  $Q2 = 0.325 + 0.298 = 0.623$ c. Nilai Alternatif A3 (Q3)  $Q3 = 0.5 \sum (1 * 0.3) + (0.333 * 0.25) + (1 * 0.25) + (0.5 * 0.2)$ Q3 =  $0.5 \sum (0.3) + (0.083) + (0.25) + (0.1)$  $Q3 = 0.5 * 0.733 = 0.367$ Q3 = 0,5  $\prod (1^{0.3}) * (0.333^{0.25}) * (1^{0.25}) * (0.5^{0.2})$  $Q3 = 0.5 \prod(1)(0.759)(1)(0.870)$  $Q3 = 0.5 * 0.660 = 0.33$  $Q3 = 0.367 + 0.33 = 0.697$ d. Nilai Alternatif A4 (Q4) Q4 =  $0.5 \sum (1 * 0.3) + (1 * 0.25) + (1 * 0.25) + (1 * 0.25)$  $Q4 = 0.5 \sum (0.3) + (0.25) + (0.25) + (0.25)$  $Q4 = 0.5 * 1 = 0.5$  $Q4 = 0.5 \prod_{1}^{10.3}$  \*  $(1^{0.25})$  \*  $(1^{0.25})$  \*  $(1^{0.2})$  $Q4 = 0.5 \prod(1)(1)(1)(1)$  $\overline{Q4}$  = 0.5  $\overline{1}$  = 0.5  $Q4 = 0.5 + 0.5 = 1$ e. Nilai Alternatif A5 (Q5)  $Q5 = 0.5 \sum (0.667 * 0.3) + (1 * 0.25) + (0.333 * 0.25) + (0.333 * 0.2)$  $Q5 = 0.5 \sum (0.200) + (0.25) + (0.083) + (0.067)$  $Q5 = 0.5 * 0.6 = 0.3$ Q5 = 0,5  $\Gamma$ (0.667<sup>0.3</sup>) \* (1<sup>0.25</sup>) \* (0.333<sup>0,25</sup>) \* (0.333<sup>0.2</sup>)

 $Q5 = 0.5 \prod(0.886)(1)(0.759)(0.802)$  $\overline{Q5}$  = 0.5 \* 0.539 = 0.269  $\overline{O5}$  =  $0.3 + 0.269 = 0.570$ f. Nilai Alternatif A6 (Q6)  $Q6 = 0.5 \sum (0.667 * 0.3) + (0.333 * 0.25) + (0.667 * 0.25) + (0.333 * 0.2)$  $Q6 = 0.5 \sum (0.200) + (0.083) + (0.167) + (0.067)$  $Q6 = 0.5 * 0.517 = 0.259$  $Q_6 = 0.5 \prod (0.667^{0.3}) * (0.333^{0.25}) * (0.667^{0.25}) * (0.333^{0.2})$  $Q6 = 0.5 \prod(0.886)(0.759)(0.904)(0.802)$  $Q6 = 0.5 * 0.487 = 0.243$ **Q6 = 0.259 + 0.243 = 0.502** g. Nilai Alternatif A7 (Q7)  $Q7 = 0.5 \sum (1 * 0.3) + (0.333 * 0.25) + (1 * 0.25) + (0.333 * 0.2)$  $Q7 = 0.5 \sum (0.3) + (0.083) + (0.25) + (0.067)$  $Q7 = 0.5 * 0.7 = 0.35$  $Q7 = 0.5 \prod_{1}^{8} (1^{0.3}) * (0.333^{0.25}) * (1^{0.25}) * (0.333^{0.2})$  $Q7 = 0.5 \Pi(1)(0.759)(1)(0.802)$  $Q7 = 0.5 * 0.609 = 0.304$  $Q7 = 0.35 + 0.304 = 0.655$ h. Nilai Alternatif A8 (Q8)  $Q8 = 0.5 \sum (0.667 * 0.3) + (0.333 * 0.25) + (0.333 * 0.25) + (0.333 * 0.2)$  $Q8 = 0.5 \sum (0.200) + (0.083) + (0.083) + (0.067)$  $Q8 = 0.5 * 0.433 = 0.216$ Q8 = 0,5  $\prod (0.667^{0.3}) * (0.333^{0.25}) * (0.333^{0.25}) * (0.333^{0.25})$  $Q8 = 0.5 \prod(0.886)(0.759)(0.759)(0.802)$  $Q8 = 0.5 * 0.409 = 0.204$  $\textbf{Q8} = 0.216 + 0.204 = 0.421$ i. Nilai Alternatif A9 (Q9)  $Q9 = 0.5 \sum (1 * 0.3) + (0.333 * 0.25) + (0.333 * 0.25) + (0.333 * 0.2)$  $Q9 = 0.5 \sum (0.3) + (0.083) + (0.083) + (0.067)$  $Q9 = 0.5 * 0.533 = 0.266$  $Q9 = 0.5 \prod_{0.3} (1^{0.3}) * (0.333^{0.25}) * (0.333^{0.25}) * (0.333^{0.2})$  $Q9 = 0.5 \prod(1)(0.759)(0.759)(0.802)$  $Q9 = 0.5 * 0.462 = 0.231$  $Q9 = 0.266 + 0.231 = 0.498$ j. Nilai Alternatif A10 (Q10)  $Q10 = 0.5 \sum (0.667 * 0.3) + (1 * 0.25) + (0.333 * 0.25) + (0.333 * 0.2)$  $Q10 = 0.5 \overline{\Sigma}(0.200) + (0.25) + (0.083) + (0.067)$  $Q10 = 0.5 * 0.6 = 0.3$  $Q10 = 0.5 \prod (0.667^{0.3}) * (1^{0.25}) * (0.333^{0.25}) * (0.333^{0.2})$  $Q10 = 0.5 \prod(0.886)(1)(0.759)(0.802)$  $Q10 = 0.5 * 0.539 = 0.269$ **Q10 = 0.3 + 0.269 = 0.570** 4. Keputusan dan Hasil Berdasarkan hasil perhitungan diatas maka dilakukan perangkingan nilai preferensi Tabel 3.8 Hasil Perangkingan Metode WASPAS **Kode Alternatif Alternatif Nilai Qi Prioritas Perusahaan**

Jurnal Cyber Tech Vol. 4, No. 3, Maret  $2021 : xx - xx$ 

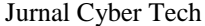

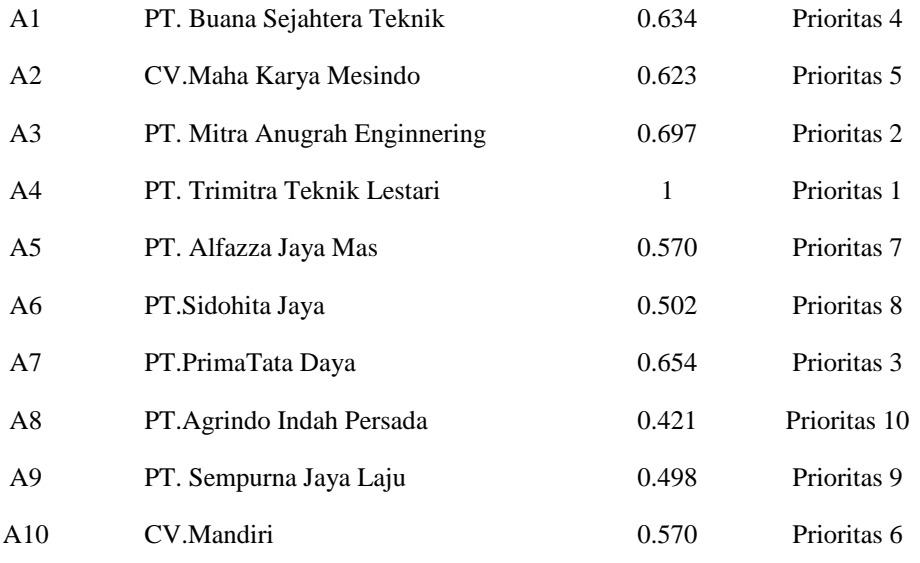

Berdasarkan tabel diatas maka diperoleh kesimpulan bahwa penentuan prioritas wilayah distribusi pada PT.Wahana Cakra Pratama yang terpilih adalah Perusahaan PT.Trimitra Teknik Lestari (A4) dengan Memperoleh nilai tertinggi yaitu 1.

# **3. PENGUJIAN DAN IMPLEMENTASI**

### **5.2 Implementasi Sistem**

# **Hasil Tampilan Antar Muka**

Hasil tampilan antar muka adalah sebuah langkah yang digunakan untuk mengoperasikan sistem yang telah dirancang dan dibangun. Dibawah ini merupakan tampilan dari implementasi sistem dari Sistem Pendukung Keputusan menentukan prioritas wilayah distribusi mesin power pack pada PT.Wahana Cakra Pratama dengan menggunakan metode WASPAS *(Weighted Aggregated Sum Product Assesment).*

### **5.2.1 Tampilan** *Form Login*

Sebelum masuk kedalam aplikasi, harus melakukan *login* terlebih dahulu dengan cara *Input username* dan *password* dengan benar sesuai dengan sistem *database* dan akan masuk ke menu utama, namun jika tidak maka harus mengulangi untuk meng*input username* dan *password* dengan benar. Di bawah ini merupakan tampilan *form login* adalah sebagai berikut:

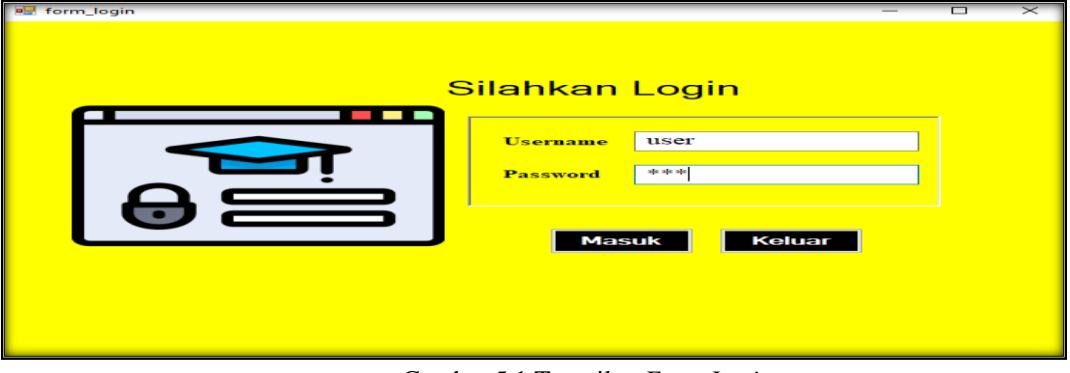

Gambar 5.1 Tampilan *Form Login*

# **5.2.2 Tampilan Menu Utama**

Halaman menu utama adalah tampilan awal dari sistem untuk melakukan pengolahan data didalam Sistem Pendukung Keputusan menentukan prioritas wilayah distribusi mesin power pack pada PT.Wahana Cakra Pratama dengan menggunakan metode WASPAS *(Weighted Aggregated Sum Product Assesment)*. Di bawah ini adalah tampilan halaman menu utama yaitu sebagai berikut

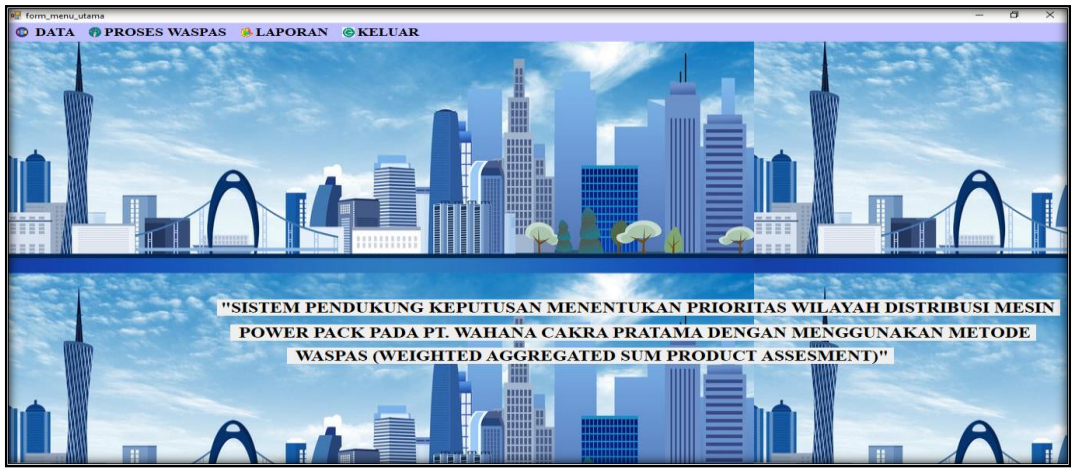

Gambar 5.2 Tampilan *Form* Menu Utama

## **5.2.3 Form Data Perusahaan**

*Form* data perusahaan merupakan *Form* yang digunakan untuk menginput data perusahaan dan alamat perusahaan. Di bawah ini merupakan tampilan *Form* data perusahaan adalah sebagai berikut:

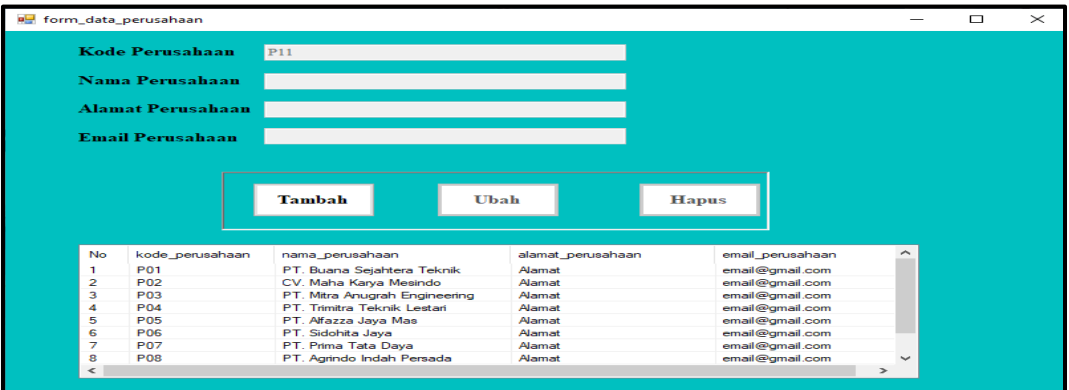

Gambar 5.3 Tampilan *Form* Data Perusahaan

## **5.2.4 Tampilan** *Form* **Penilaian**

*Form* data kriteria adalah *Form* yang digunakan untuk menginput nilai yang ada pada setiap data. Di bawah ini merupakan tampilan *Form* data penilaian adalah sebagai berikut:

|                | Kode Perusahaan         |                             |                    |               |                  |                 |  |
|----------------|-------------------------|-----------------------------|--------------------|---------------|------------------|-----------------|--|
|                | Nama Perusahaan         |                             |                    |               | tambah           |                 |  |
|                | Jenis Pelanggan         |                             |                    |               |                  |                 |  |
| Jarak (/Km)    |                         |                             |                    |               | <b>Ubah</b>      |                 |  |
|                | <b>Jumlah Pembelian</b> |                             |                    |               |                  |                 |  |
|                | <b>Cara Pembayaran</b>  |                             |                    |               | <b>Hapus</b>     |                 |  |
|                |                         |                             |                    |               |                  |                 |  |
|                |                         |                             |                    |               |                  |                 |  |
| <b>No</b>      | kode perusahaan         | nama perusahaan             | ienis pelanggan    | jarak         | jumlah pembelian | cara pembayaran |  |
| п              | P <sub>09</sub>         | PT. Sempuma Java Laiu       | Tetap              | 4             | 19               | 1 Bulan         |  |
| $\overline{2}$ | <b>P07</b>              | PT. Prima Tata Dava         | Tetap              | з             | 60               | 1 Bulan         |  |
| з              | <b>P04</b>              | PT. Trimitra Teknik Lestari | Tetap              | 11            | 55               | 3 Bulan         |  |
| 4              | P <sub>03</sub>         | PT. Mitra Anugrah           | Tetap              | $\mathcal{P}$ | 53               | 2 Bulan         |  |
| 5              | <b>P02</b>              | CV. Maha Karya              | Tetap              | 4             | 49               | 2 Bulan         |  |
| 6              | <b>P01</b>              | PT. Buana Sejahtera Te      | Tetap              | 10            | 37               | 1 Bulan         |  |
| 7              | P <sub>10</sub>         | CV. Mandiri                 | <b>Tidak Tetap</b> | 15            | 10               | 1 Bulan         |  |
| 8              | P <sub>08</sub>         | PT. Agrindo Indah Persa     | <b>Tidak Tetap</b> | 3             | 15               | 1 Bulan         |  |

Gambar 5.4 Tampilan *Form* Data Penilaian

# **5.2.5** *Form* **Data Kriteria**

*Form* data sub kriteria adalah *Form* yang digunakan untuk menginput kriteria dan bobot yang ada pada setiap data. Di bawah ini merupakan tampilan *Form* data kriteria adalah sebagai berikut:

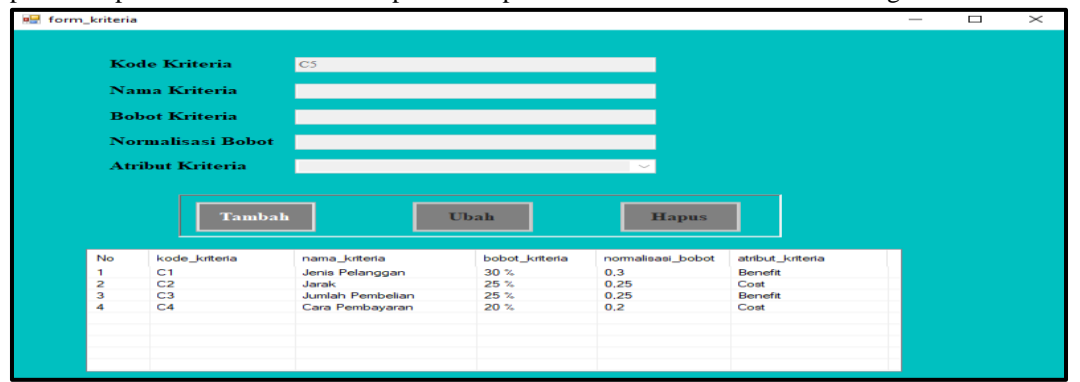

Gambar 5.5 Tampilan *Form* Data Kriteria

# **5.3 Pengujian**

 Setelah implementasi dilakukan maka langkah selanjutnya yaitu melakukan pengujian sistem terhadap proses perhitungan metode WASPAS. Pengujian sistem ini ditunjukan untuk mengetahui seberapa akurat dan tepat aplikasi yang telah dirancang dan untuk mengetahui bug-bug yang ditemukan.

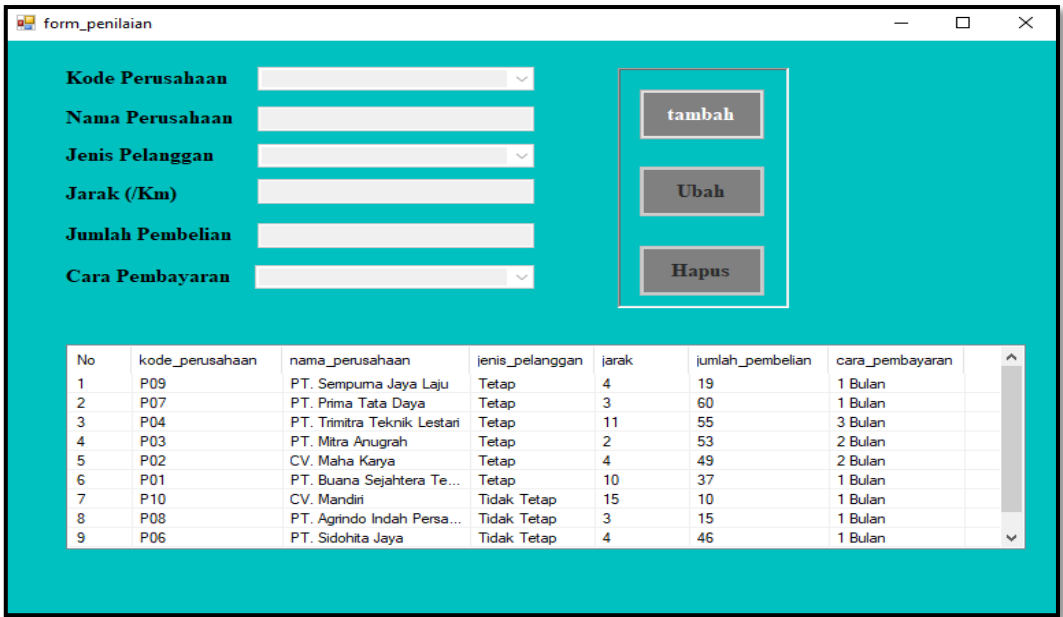

# Gambar 5.8 Form data Penilaian

Kemudian, dilanjutkan dengan proses Waspas yang dapat kita lakukan dengan membuka Form Proses WASPAS. Berikut ini adalah hasil dari proses WASPAS yang telah dilakukan.

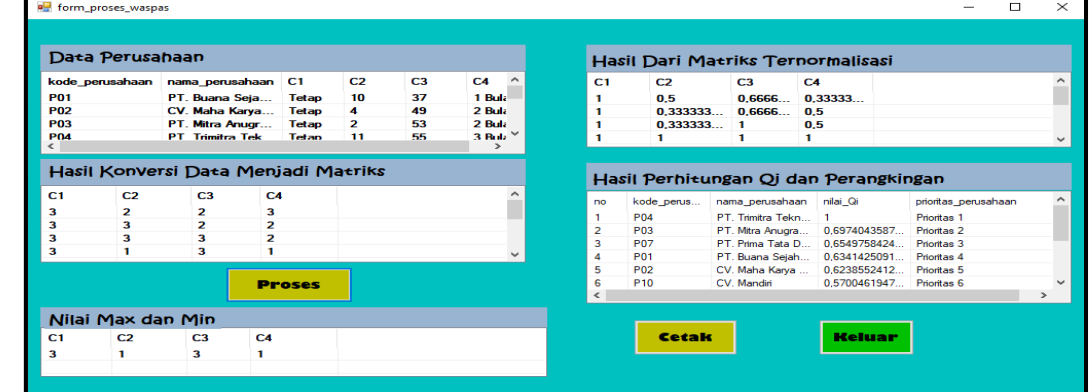

# **5.3.1 Tampilan Laporan Hasil Perhitungan**

 *Form* Laporan Hasil Perhitungan digunakan untuk menampilkan hasil proses perhitungan WASPAS. Di bawah ini merupakan tampilan *Form* Laporan :

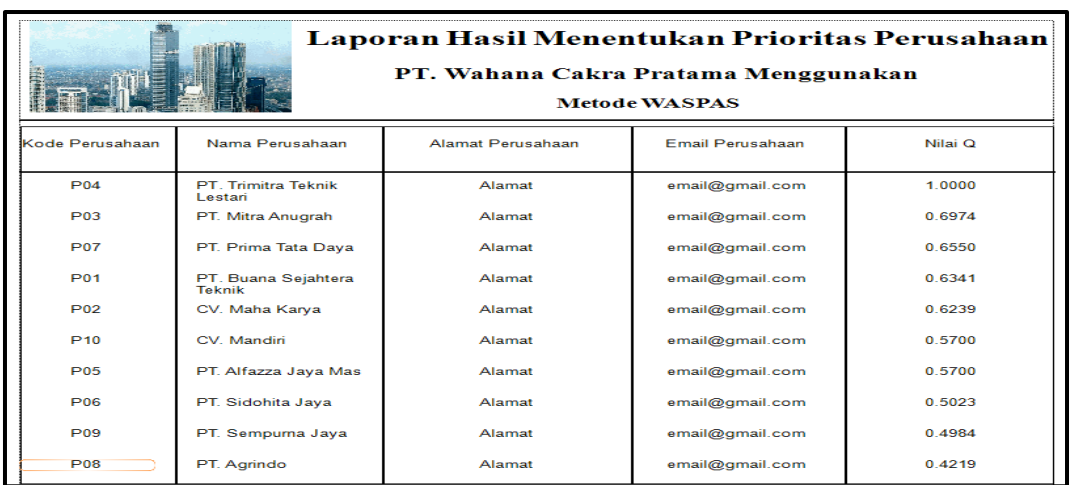

Gambar 5.7 *Form* Laporan Hasil

### 4. **Kesimpulan**

Berdasarkan analisa permasalahan dari penelitian penyakit *blossom end rot* pada tanaman *solanum lycopersium syn* dengan menggunakan metode teorema bayes. Maka diperoleh kesimpulan sebagai berikut :

- 1. Dalam menentukan prioritas wilayah distribusi mesin power pack pada PT.Wahana Cakra Pratama dengan menggunakan metode *Weighted Aggregated Sum Product Assesment* (WASPAS) yang memenuhi syarat untuk prioritas wilayah distribusi yaitu dengan menganalisa setiap kriteria dan jarak wilayah tersebut dan menentukan keputusan untuk perusahaan yang memenuhi persyaratan dengan kriteria yang telah ditetapkan oleh PT. Wahana Cakra Pratama.
- 2. Untuk membangun sistem dengan menggunakan metode WASPAS yang digunakan dalam menentukan prioritas wilayah distribusi mesin power pack secara tepat dan akurat adalah dengan membangun sebuah perangkat lunak berbasis *desktop programming* yang berguna dalam menentukan prioritas wilayah distribusi
- 3. Berdasarkan hasil desain pada penelitian ini, bahwa rancangan pemodelan Sistem Pendukung Keputusan yang dirancang sesuai dengan kebutuhan PT. Wahana Cakra Pratama

# **UCAPAN TERIMA KASIH**

Terima Kasih diucapkan kepada kedua orang tua serta keluarga yang selalu memberi motivasi, Doa dan dukungan moral maupun materi, Serta pihak-pihak yang telah mendukung dalam proses pembuatan jurnal ini yang tidak dapat disebutkan satu persatu. Kiranya jurnal ini bisa memberi manfaat bagi pembaca dan dapat mengingkatkan kualitas jurnal selanjutnya.

### **REFERENSI**

- [1] S. Dedi, A. Pardede, A. Harahap, A. Putera, and U. Siahaan, "Sistem Pendukung Keputusan Pemilihan Peserta Jaminan Kesehatan Masyarakat (Jamkesmas) Menerapkan Metode MOORA," vol. 2, no. 2, pp. 16–22, 2018.
- [2] K. Umam, V. E. Sulastri, D. U. Sutiksno, and Mesran, "Perancangan Sistem Pendukung Keputusan Penentuan Prioritas Produk Unggulan Daerah Menggunakan Metode VIKOR," *J. Ris. Komput.*, vol. 5, no. 1, pp. 43–49, 2018.
- [3] A. Hidayathy, M. Syahril, U. Fatimah, and S. Sitorus, "E-Surveillance dalam Penentuan Cabang Baru Pada Al Haramain Tour & Travel dengan Menggunakan Metode WASPAS," vol.3, no. 2, pp. 88-95,2020.

- [4] Pranata dkk, "No 主観的健康感を中心とした在宅高齢者における 健康関連指標に関する共分 散構造分析Title," 2013.
- [5] B. A. B. Ii and T. Pustaka, "Politeknik Negeri Sriwijaya," pp. 5–25, 2017.

# **BIBLIOGRAFI PENULIS**

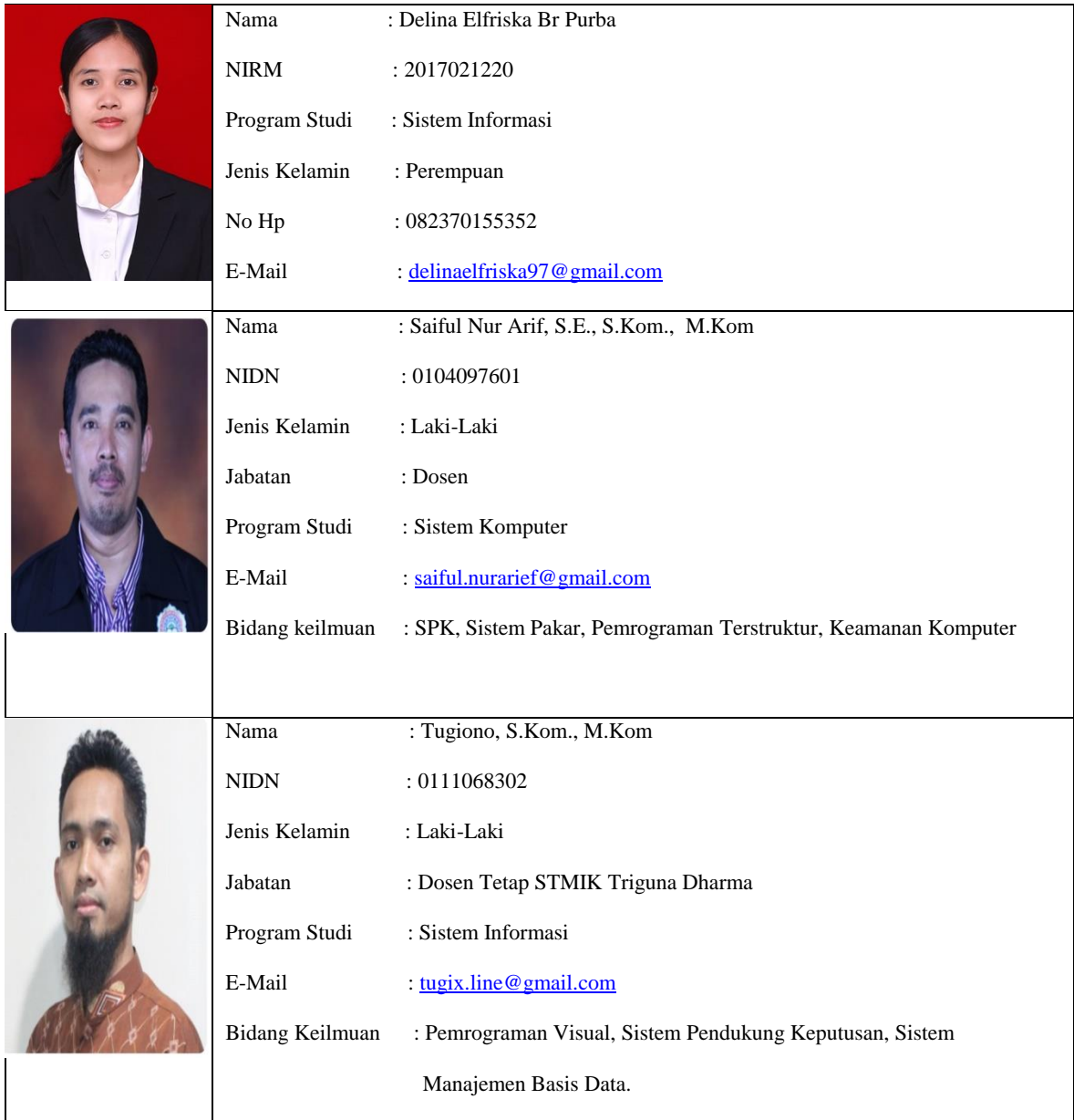

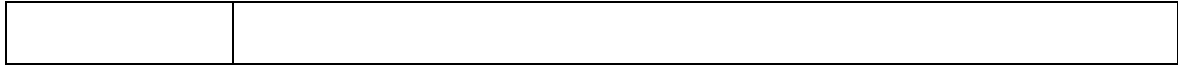